# **Thank you for choosing this Wireless Modem.**

#### **Note:**

This manual briefly describes the appearance, the preparation and the process for installing/uninstalling.

## **Getting to Know your Wireless Modem**

The following figures show the appearance of the Wireless Modem. The actual product may differ.

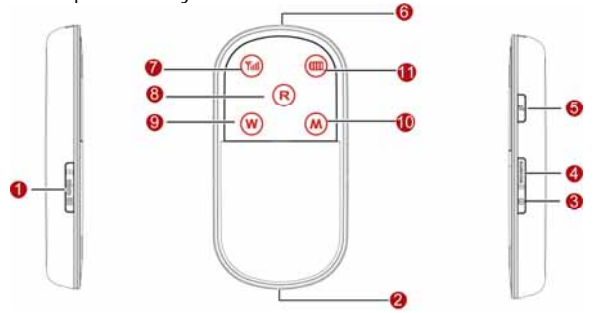

## **0** Micro SD card slot

Hold the Micro SD card.

#### $\theta$  USB connector

Connect to the USB interface of the PC or the charger.

#### **9** Power switch

Press and hold it to power on or off the Wireless Modem.

#### q **WiFi/WPS switch**

- Press it to enable or disable the WiFi (Wireless Fidelity).
- Press and hold it to enable or disable the WPS (Wi-Fi Protected Setup).

#### **9** Dial key

Press and hold it to set up a connection by dialing up or tear down a connection.

### **6** Battery\_button

Press and hold it to open the battery cover.

#### $\bullet$  Signal indicator

- Off: The signal is inexistent.
- Fast blinking in red: The USIM/SIM card does not exist or the PIN code is not verified.
- Steady on and in red: The signal strength is weak.
- . • Steady on and in yellow: The signal strength is medium
- n: The signal strength is strong. • Steady on and in gree

#### **8** Roam indicator

- Off: The Wireless Modem is not in the roaming state.
- Blinking in red: The Wireless Modem is in the roaming state.

### $Q$  WiFi indicator

- Off: The WiFi and WPS are disabled.
- Blinking: The WPS is enabled.
- Steady on: The WiFi is enabled.

### w **Mode indicator**

- Double blinking in green: The network is inexistent.
- Blinking in green: Registering with the 2G network. z
- Steady on and in green: 2G data service connected.
- Blinking in blue: Registering with the 3G network.
- Steady on and in blue: WCDMA data service connected.
- Steady on and in cyan: HSPA (HSDPA/HSUPA) data service connected.

## **D** Battery indicator

- Blinking: The battery is being charged.
- Fast blinking in red: The battery power level is very low and need to be charged.
- z Steady on and in red: The battery power level is weak.
- Steady on and in yellow: The battery power level is normal.<br>• Steady on and in green: The battery power level is enough.
- d in green: The battery power level is enough.

#### **Note:**

- Press the Dial key and Power switch at the same time. The device changes to the forcible downloading state.
- Press and hold WiFi/WPS switch and Power switch at the same time to restore the factory defaults.
- If the device has not been accessed for 10 minutes, the WiFi is

automatically disabled and the device changes to the deep sleep state. When the device is in the deep sleep state, press any key to activate the WiFi and the device. Then, the indicators become lightened. In 10s, the indicators go out.

## **Preparing the Wireless Modem**

## **USIM/SIM Card and Battery**

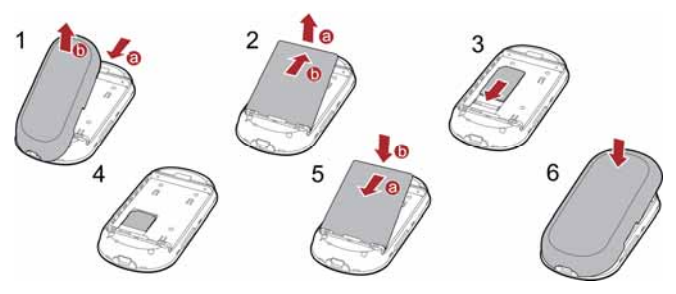

#### **Note:**

- z Keep the USIM/SIM card out of the reach of children.
- Do not remove the USIM/SIM card and the Micro SD card when they are The USIM/SIM card and its metal contacts can be easily damaged by scratching or bending. Ensure care when you carry, load or remove it.
- being used. Removing the cards during an operation may damage the cards as well as the device, and data stored on the cards may be corrupted.

#### **Micro SD card**

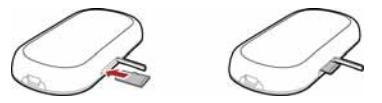

- Micro SD card into the slot. **1.** Remove the rubber cap from the Micro SD card slot; then insert the
- **2.** After inserting the Micro SD card completely, replace the rubber cap. **Note:**
- Micro SD card is an optional accessory. If the Micro SD card is not provided in the package, you can buy one yourself.
- To remove the Micro SD card, open the rubber cap and press the Micro SD card gently. Now the Micro SD card will pop up automatically. Then take it out.

## **Charging the Battery**

#### **Method 1: Using the charger**

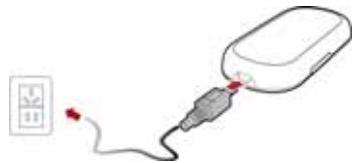

- **1.** Insert the plug of the charger into the USB connector of the Wireless Modem.
- **2.** Insert the other plug of the charger into a power socket. **Note:**

Charger is an optional accessory. If the charger is not provided in the package, you can contact your device dealer to buy a compatible charger yourself.

## **Method 2: Connecting to a PC for charging**

Connect the Wireless Modem and PC with the compatible data cable.

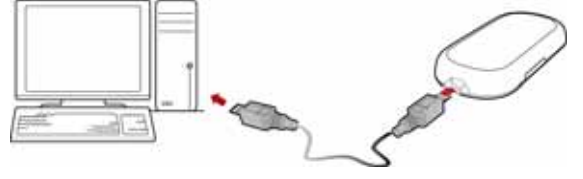

#### **N ote:**

- When you charge the battery for the first time, please charge it for a minimum of 12 hours.
- it for a long time, please recharge it first. The battery discharges even while not being used. If you have not used
- The charging time depends on the environmental temperature and the age of the battery.
- Do not strike, throw or cause any kind of violent shock to the battery, otherwise liquid leakage, body damage, overheating, fire or explosion may occur.
- z The battery can be recharged but eventually wears out.
- If the battery lasts for a shorter time period than usual after being charged normally, replace it with a battery of the same type.

## **Installation Guide**

The procedure for installing the management program depends on the operating system installed on your PC. The following section takes Windows XP as an example.

## **Installing the Management Program**

- **1.**  Connect the Wireless Modem to the PC.
- he OS (Operating System) automatically detects and recognizes  $\overline{2}$ . new hardware and starts the installation wizard.

#### **Note:**

If the auto-run program does not respond, find the AutoRun.exe file in the driver path. Then double-click **AutoRun.exe** to run the program.

- **3.** Follow the prompts of the installation wizard.
- **4.** After the program is installed, the shortcut icon of the management program is displayed on the desktop.

## **Starting the Management Program**

After the Wireless Modem is installed, the management program is to the PC, the management program is launched automatically. You can also double-click the shortcut icon on the desktop to launch the launched automatically. Then every time the Wireless Modem is connected management program.

#### **Uninstalling the Management Program**

- **1.**  Choose **Start** > **Control Panel**.
- 2. Find the management program, and click Add/Remove program to uninstall the management program.
- **Note:**

It is recommended to restart the PC after the un-installation to ensure that the management program is completely uninstalled.

#### **Removing the Wireless Modem**

- **1.** Double-click  $\bullet$  in the system tray. The **Unplug or Eject**
- **Hardware** interface is displayed.

**2.** Select the hardware related to the Wireless Modem and click **Stop**.

**3.** When the prompt "It is safe to remove the device" is displayed, remove the Wireless Modem.

#### **Note:**

Before removing the Wireless Modem, exit the management program.

## **Application scenario**

## **Router Mode**

In this mode, you can use the wireless Internet service through setting up the WiFi connection when the Wireless Modem is powered by the built-in battery but not connected to a PC with the USB cable.

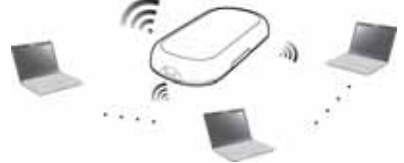

## **Modem Mode**

connecting the Wireless Modem to the PC with the USB cable. If the WiFi is enabled, you can use the Internet service of the Router mode. In this mode, you can use the modem-based Internet service by

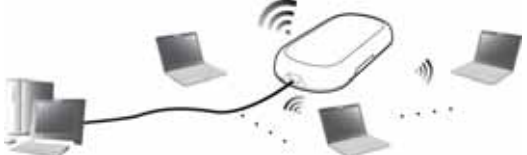

## **Setting up the WiFi Connection**

**1.** Select **Start > Control Panel > Network Connections > Wireless Network Connection.**<br>**2.** Find out the wireless network c

**2.** Find out the wireless network connection whose name is the same as the network name of the Wireless Modem and double-click the

connection.

**3.** Enter the correct security key.

#### **4.** Click **Connect**.

#### **N ote:**

- You can find the network name and security key used for WiFi authentication on the base of your Wireless Modem or contact your network service provider.
- A maximum of five wireless users can access the Wireless Modem at the same time. You can set up the WLAN with the access point (AP) function.

Version: V100R001\_01 Part Number: 31010AMM